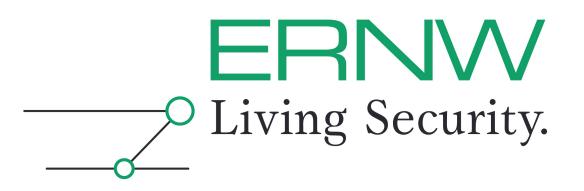

# **ERNW Newsletter 25 / March 2009**

Dear Partners and Colleagues,

Welcome to the ERNW-Newsletter No. 25 covering the topic:

## **Malware Analysis for Business Purposes**

Version 1.0 from 10th of March 2009

Author: Michael Thumann, mthumann@ernw.de

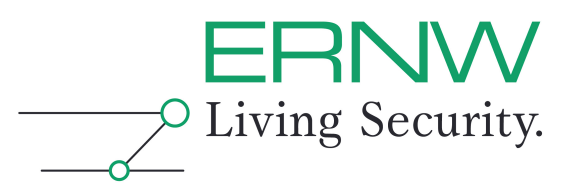

### **TABLE OF CONTENT**

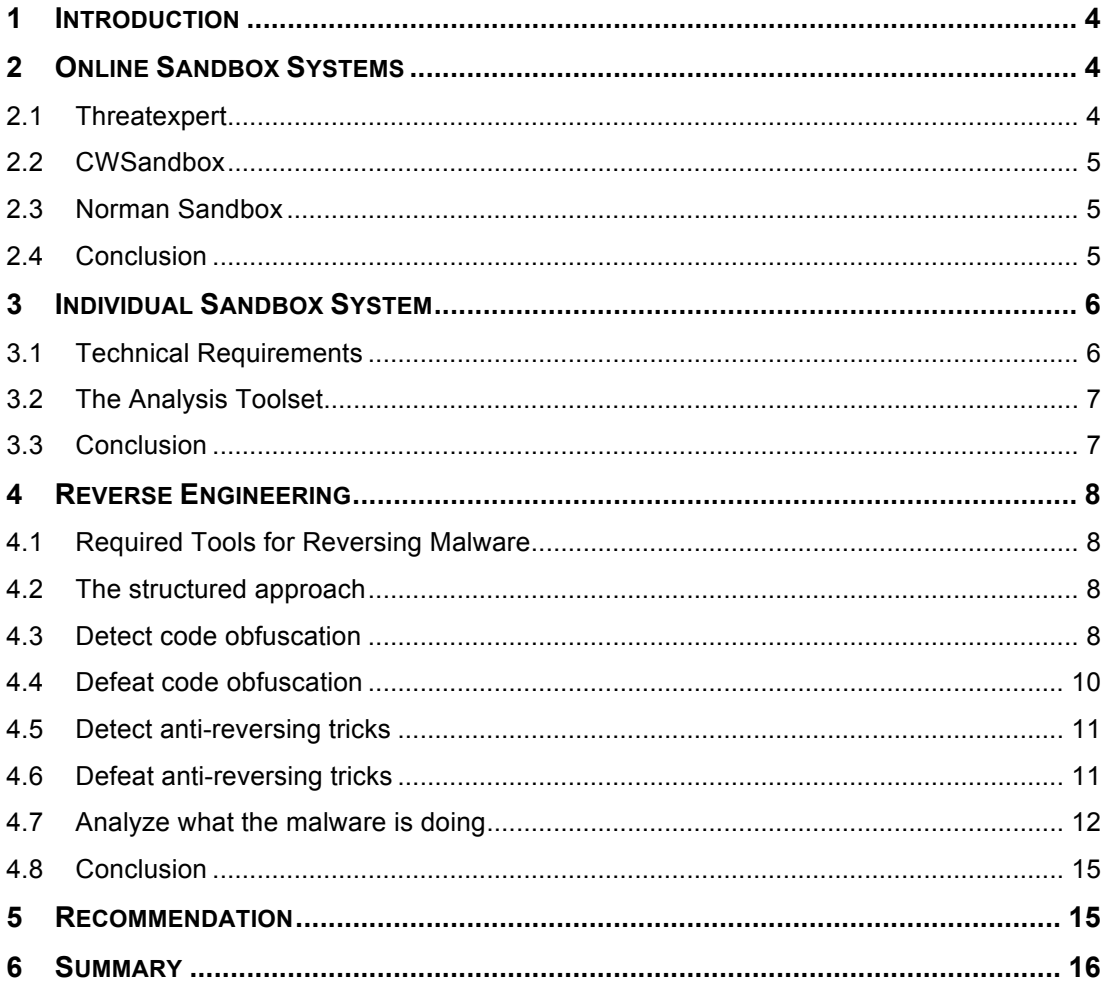

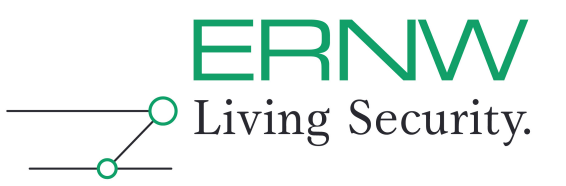

### Table of Figures:

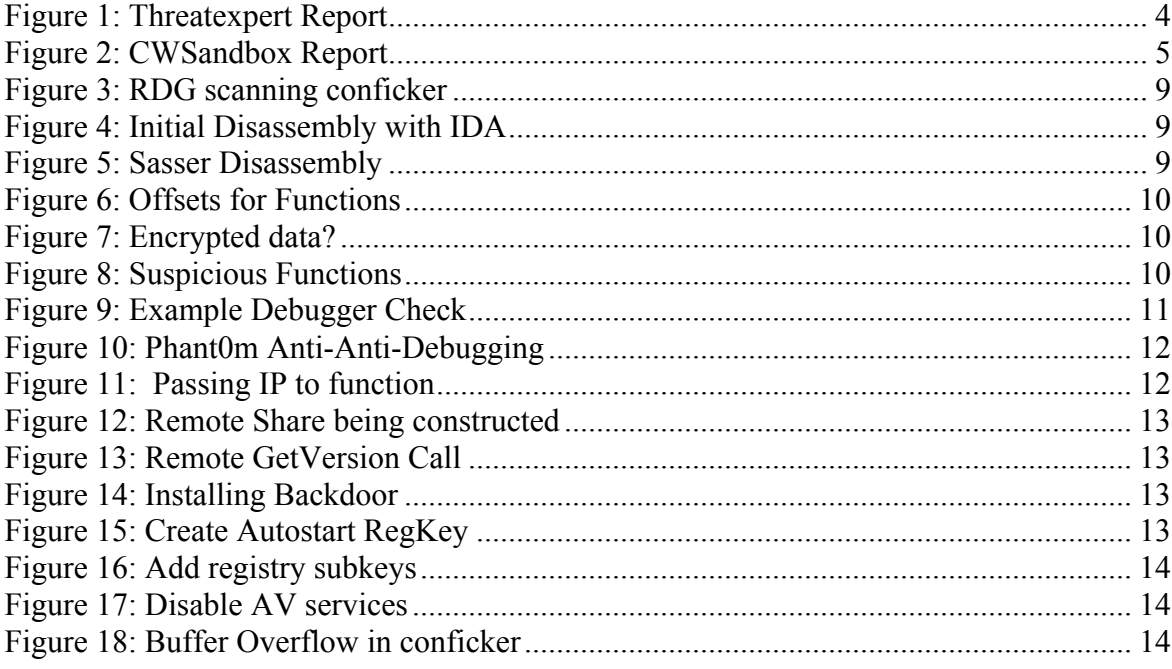

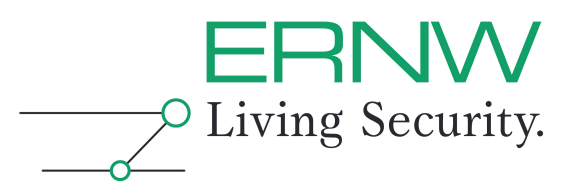

#### **1 INTRODUCTION**

Malware is still one of the most dangerous threats for companies in the year 2009, regardless if working antivirus measures are in place or not. Companies are facing automated worms and also targeted attacks against important employees that can lead to critical data breaches. New techniques to hide the malware from any antivirus program are developed and targeted attacks almost always contain customized malware to prevent them from being identified and analyzed.

Large enterprises have already started to create special response teams for analyzing these kind of malware attacks to get a better understanding what kind of information attackers are interested in and what techniques are used to cover the programs and their functionality.

This paper will introduce the different approaches how malware can be analyzed and discuss the pros and cons. It will cover online sandboxes, individually build sandbox systems with a dedicated tool set and the required protection features and also a reverse engineering approach. It will describe obfuscation techniques that are used by attackers to prevent the malware from being analyzed and possible solutions to defeat them. Finally we will give some recommendations which approach works best in a company from our point of view.

#### **2 ONLINE SANDBOX SYSTEMS**

Online sandbox systems are a good starting point for an easy and fast analysis of suspicious programs, especially in a business context. You receive your results within minutes and choosing one of the recommended vendors, it is quite accurate and can help to implement the right measures against the malware threat.

#### **2.1 Threatexpert**

This online sandbox can be reached via http://www.threatexpert.com and the service is offered for free. You can submit samples anonymously and the report will be visible for all Threatexpert users, but there is also the possibility the register a free account and keep you submission results private. It is also possible to reanalyze a malware sample that was already submitted and get your personal report.

| <b>Submission Summary:</b>                                                                                                    |           |  |  |
|----------------------------------------------------------------------------------------------------|-----------|--|--|
| a Submission details:                                                                                                    |           |  |  |
| ▶ Submission received: 4 January 2009, 09:26:02 AM                                                                                                    |           |  |  |
| Processing time: 6 min 37 sec                                                                                                    |           |  |  |
| ▶ Submitted sample:                                                                                                    |           |  |  |
| File MD5: 0xF854A37CABDFD9B9F4256B00906EC35A                                                                                                    |           |  |  |
| Filesize: 199,680 bytes                                                                                                    |           |  |  |
| <b>L</b> Aliast                                                                                                    |           |  |  |
| Trojan.Ascetic!sd6 [PC Tools]                                                                                                    |           |  |  |
| Trojan.Ascetic.A [Symantec]                                                                                                    |           |  |  |
| Worm.Win32.Agent.kj [Kaspersky Lab]                                                                                                    |           |  |  |
| - Generic BackDoor [McAfee]                                                                                                    |           |  |  |
| W32/MyDoom-BY [Sophos]                                                                                                    |           |  |  |
| Backdoor: Win32/Mydoom.gen [Microsoft]                                                                                                    |           |  |  |
| Worm. Win32. Agent [Ikarus]                                                                                                    |           |  |  |
| Summary of the findings:                                                                                                    |           |  |  |
| What's been found                                                                                                    |           |  |  |
| Threat characteristics of Vundo (aka VirtuMonde/VirtuMundo), a troian<br>horse that cause popups and advertises roque antispyware programs.<br>Vundo can be installed by visiting a Web site link contained in a<br>spammed email. It is known to create a DLL file in the Windows<br>system32 directory and inject it into system processes winlogon.exe<br>and explorer.exe. | 888888888 |  |  |
| Communication with a remote SMTP cerver and cending out email                                                                                                    | --------  |  |  |

**Figure 1: Threatexpert Report**

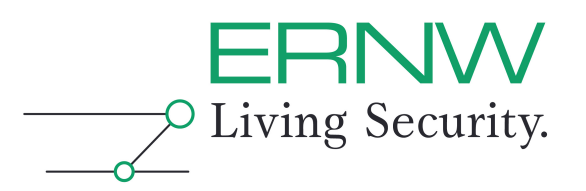

#### **2.2 CWSandbox**

The university of Mannheim runs http://www.cwsandbox.org based on the corresponding commercial product of Sunbelt Software and is also offering the service for free. Compared to Threatexpert the results are more detailed and sometimes reveal additional information that other online sandboxes don't find, but the Threatexpert report is better structured and more readable. When a sample is submitted that was already analyzed, you just get a link to the report, but the sample won't be reanalyzed. All reports are publically available and there is also no individual environment for private reports.

| <b>Report</b>                                                          |                                                         |                                               |                         |                         |                          |  |  |
|------------------------------------------------------------------------|---------------------------------------------------------|-----------------------------------------------|-------------------------|-------------------------|--------------------------|--|--|
| XML (plain) - TXT (plain) - HTML (plain) - back to sample - PCAP - CAB |                                                         |                                               |                         |                         |                          |  |  |
|                                                                        |                                                         |                                               |                         |                         |                          |  |  |
| <b>CHISAMINA MALWARE ANALYSIS REPORT</b>                               |                                                         |                                               |                         |                         |                          |  |  |
|                                                                        |                                                         |                                               |                         |                         |                          |  |  |
|                                                                        |                                                         |                                               |                         |                         |                          |  |  |
| <b>Scan Summary</b>                                                    |                                                         |                                               | <b>Registry Changes</b> | <b>Network Activity</b> | <b>Technical Details</b> |  |  |
| <b>File Changes</b><br><b>Submission Details</b><br>$\bullet$          |                                                         |                                               |                         |                         |                          |  |  |
| <b>Date</b>                                                            |                                                         | 04.01.2003 19:16:49                           |                         |                         |                          |  |  |
| <b>Sandbox Version</b>                                                 |                                                         | 2.1.6                                         |                         |                         |                          |  |  |
| <b>File Name</b>                                                       |                                                         | c:\postcard.exe                               |                         |                         |                          |  |  |
| <b>Submitting Email</b>                                                |                                                         |                                               |                         |                         |                          |  |  |
| <b>Comment</b>                                                         |                                                         |                                               |                         |                         |                          |  |  |
| $\bullet$                                                              | <b>Summary Findings</b>                                 |                                               |                         |                         |                          |  |  |
|                                                                        | <b>Total Number of Processes</b>                        | $\overline{7}$                                |                         |                         |                          |  |  |
| <b>Termination Reason</b>                                              |                                                         | NormalTermination                             |                         |                         |                          |  |  |
| <b>Start Time</b>                                                      |                                                         | 00:03.031                                     |                         |                         |                          |  |  |
| <b>Stop Time</b>                                                       |                                                         | 00:03.641                                     |                         |                         |                          |  |  |
| <b>Start Reason</b>                                                    |                                                         | <b>AnalysisTarget</b>                         |                         |                         |                          |  |  |
| $\bullet$                                                              | <b>Analysis HighLights</b>                              |                                               |                         |                         |                          |  |  |
| <b>Spawned Processes</b>                                               |                                                         | Found 6 Processes. (View Activity by Process) |                         |                         |                          |  |  |
| <b>Filesystem Changes</b>                                              |                                                         | <b>View File Changes</b>                      |                         |                         |                          |  |  |
|                                                                        | <b>Registry Changes</b><br><b>View Registry Changes</b> |                                               |                         |                         |                          |  |  |
| <b>Network Activity</b>                                                |                                                         | <b>View Network Activity</b>                  |                         |                         |                          |  |  |

**Figure 2: CWSandbox Report**

#### **2.3 Norman Sandbox**

The Norman sandbox information center also offers the submission of malware samples at http://www.norman.com/microsites/nsic/Submit/en-us, but compared to the other sandbox systems you only get a marketing email back for free. The provided details about your malware are pretty poor and without any real business value, it's more or less an advertisement to buy the product.

#### **2.4 Conclusion**

The free online sandbox analysis services of Threatexpert and CWSandbox can be used for business purposes. CWSandbox provides more details, but Threatexpert has the great advantage that your results will arrive within minutes, which is quite helpful when working on an actual incident. Both services don't reveal any details about the submitter of the malware samples, but when submitting targeted attack samples the technical details might disclose information about your company like email addresses of the targeted victim.

Online sandboxes have their business value in providing fast analysis results, but also keep in mind that they have their limitations. Malware that contains anti-reverse-engineering technology like detection of virtual environments might not run in these sandbox systems or won't reveal it's damage potential due to a modified behavior.

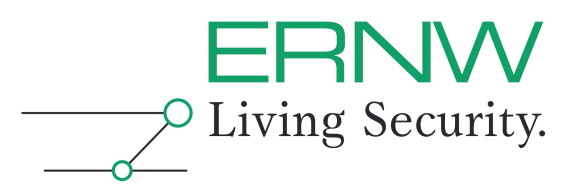

#### **3 INDIVIDUAL SANDBOX SYSTEM**

Building your own sandbox system is the next step in a malware analyzing business process, especially if you're not allowed to submit your samples to online systems due to confidentiality requirements in your company and to prevent any kind of information disclosure. Of course there is the possibility to buy one of the recommended products of chapter 2 and run it in your own environment, but you also might have additional requirements like

- $\Box$  Supporting other operating systems than Windows like MAC OS X, Linux or Solaris
- $\Box$  Add stealth functionality to analyze malware with anti-reverse-engineering technology
- $\Box$  Reflect your company security controls to see the specific impact to your environment

and there might be more. But building your own sandbox is also a challenge, because some considerations have to be made to prevent any damage to your environment and control the sandbox.

#### **3.1 Technical Requirements**

Installing and running a sandbox in your own network environment requires some mandatory technical controls to prevent your sandbox from attacking other companies. On the other hand some basic functionality like file downloads or general web server access must be allowed to get proper results. An acceptable approach is to separate the possible network traffic in 2 categories:

- 1. Control Channel
- 2. Infection Channel

The Control Channel communicates e.g. with a botnet master to receive commands or download additional components to extend the functionality of the malware program, the typical communication for that is often based on HTTP or IRC. The infection channel is used to spread the malware e.g. via email, file sharing or maybe using an OS related vulnerability and corresponding protocols like SMB. Of course we're interested in both of these channels, but we have to handle the communication differently.

To prevent your sandbox from being permanently infected with the malware sample there must also be a mechanism in place to restore an initial uninfected and clean state.

So the following technical controls must be in place when setting up your own sandbox:

- $\Box$  Personal or network firewall to control the communication
- $\Box$  A dedicated DNS server to resolve DNS queries to network services under your control
- $\Box$  Fake servers (Mail, Windows server) to capture the infection traffic and redirect it to non-critical systems
- $\Box$  A restore procedure for your sandbox like Windows restore points or VMware snapshots

This recommended environment can be build using dedicated systems and network segments, if you're willing to spent some for money for it, but it's also possible to build a dedicated VMware image that contains almost all of the mentioned requirements, except the firewall functionality. The firewall should be run separated, e.g. on the system hosting the VM to ensure that it can't be circumvented or disabled by the malware. Also keep in mind that there are attack vectors against virtualized environments that might put the host system at risk, if it isn't properly secured.

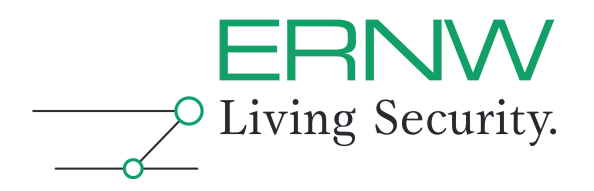

#### **3.2 The Analysis Toolset**

The main motivation for running a sandbox in a business environment is to do a behavior based analysis, so we need our special tools that will fulfill the job. Again we have different categories where data has to be recorded and monitored:

- $\Box$  Registry access
- $\Box$  File system access
- $\Box$  Process monitoring
- □ API monitoring
- $\Box$  Network monitoring

For each category dedicated tools are available, e.g.

- □ Registry access: RegMon (http://technet.microsoft.com/en-us/sysinternals/bb896652.aspx)
- File system access: FileMon (http://technet.microsoft.com/en-us/sysinternals/bb896642.aspx)
- Process monitoring: ProcMon (http://technet.microsoft.com/en-us/sysinternals/bb896645.aspx)
- □ API monitoring: Autodebug Professional (http://www.autodebug.com/) Commercial Software
- □ Network monitoring: Wireshark (http://www.wireshark.org/)

But there are also dedicated malware analysis tools that are available for free, summarizing these categories. iDefense offers tool suites for that purpose in their download section (http://labs.idefense.com/software/malcode.php):

- □ SysAnalyzer: An automated malcode run time analysis tool
- $\Box$  Malware Analysis Pack: Toolset for rapid malware analysis (Fake DNS and Mail server)
- $\Box$  Multipot: An emulation based honeypot designed to capture malicious code

Installing all these tools gives you a sandbox system that can be used for doing manual analysis of the malware samples, but requires some hands-on experience with the toolset.

#### **3.3 Conclusion**

Although building your own sandbox system gives you a lot of flexibility in the analysis process and ensures the compliance to corporate security policies regarding confidentiality requirements, there are also some disadvantages:

- $\Box$  The analysis process is not automated
- $\Box$  The monitoring tools can still be detected by the malware program
- $\Box$  A lot of effort must be spent to ensure proper isolation of the sandbox system

From the authors point of view this approach can't be recommended in a business context where time and manpower are important factors. If there's a business need for doing malware analysis in your own environment, consider buying one of the products mentioned in chapter 2 instead.

But if you want to work with the following reverse engineering approach, building your individual sandbox is mandatory requirement.

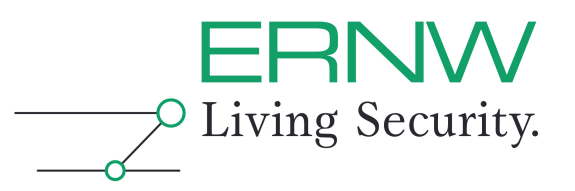

#### **4 REVERSE ENGINEERING**

Reverse engineering comes into place when you need an in-depth analysis of your malware sample. Although in theory it might be possible to do a complete static analysis without running the malware, but when facing today's modern malware that won't work in practice. Defeating the commonly applied anti-reverse-engineering techniques requires that the malware is executed at least until a specific point to acquire a disassembly you can work with. To avoid infection of your analysis system you need a customized sandbox system as mentioned in the previous chapter. Equipped with the right toolset, a deep knowledge about the operating system and some programming skills, you're ready to start the reversing process following a structured approach to accomplish your task in a reasonable amount of time.

#### **4.1 Required Tools for Reversing Malware**

Even if there are tons of helpful tools out there in the Internet, that can make the reverse engineers life much easier, the following toolset is a minimum requirement for reversing malware:

- IDA Pro 5.4: Commercial Disassembler available at http://www.hex-rays.com/
- $\Box$  Hex-Rays: Commercial Decompiler Plugin for IDA Pro available at http://www.hex-rays.com/
- □ X86emu: x86 Emulator Plugin for IDA Pro available at https://sourceforge.net/projects/idax86emu/
- □ RDG Packer Detector: Program for detecting code obfuscators available at http://rdgsoft.8k.com/IndexIngles.html
- □ Bochs 2.3.7: Virtualizing Software and PC Emulator available at http://bochs.sourceforge.net/
- □ OllyDBG: Windows Ring 3 Debugger available at http://www.ollydbg.de/
- Ollydump: OllyDBG plugin that dumps a program from memory available at http://www.woodmann.com/collaborative/tools/index.php/OllyDump
- □ Phant0m: OllyDBG plugin for hiding the debugger available at http://www.woodmann.com/collaborative/tools/index.php/PhantOm

#### **4.2 The structured approach**

When doing reverse engineering for business purposes, you always have a limited amount of time to accomplish your tasks, so a structured approach is needed to stay focused on the job. So here are the steps that are needed to reverse malware, some of them are explained later on in more detail.

- 1. Get hands on your malware sample
- 2. Prepare your sandbox
- 3. Detect code obfuscation
- 4. Defeat code obfuscation
- 5. Detect anti-reversing tricks
- 6. Defeat anti-reversing tricks
- 7. Analyze what the malware is doing

#### **4.3 Detect code obfuscation**

More than 80% of the malware samples are obfuscated in some way, so one mandatory step before starting the reversing process is to detect EXE packers and encryptors that must be defeated. There are two possibilities, using a packer detector or take a direct look into the disassembly and spot the typical signs for code obfuscation. Of course the packer detector is the easier approach, so let's have a look at RDG Packer Detector first. The tool is scanning for well-

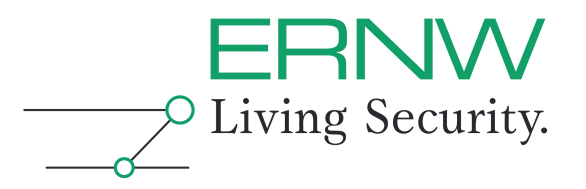

known signatures of commonly used packers and encryptors. Here is an example scanning the conficker worm:

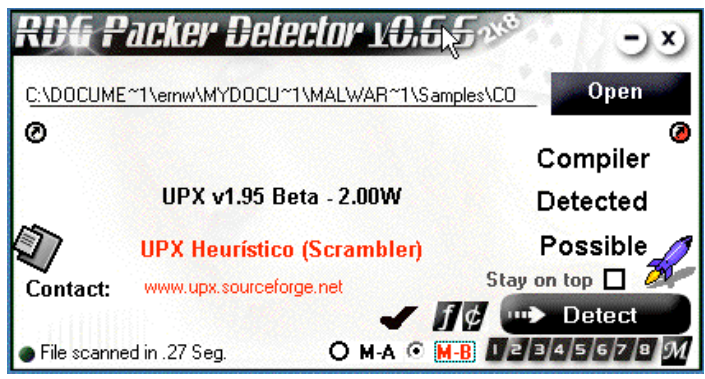

**Figure 3: RDG scanning conficker**

The second possibility is to load the malware into IDA Pro and examine the disassembly for typical signs of packers:

```
UPX1:10019B40; BOOL stdcall DllEntryPoint(HINSTANCE hinstDLL, DWORD fdwReason, LPUOID lpReserved)
IIPX1:10010RA0
                               public DllEntryPoint
UPX1:10019B40 DllEntryPoint:
UPX1:10019B40
                               cm<sub>D</sub>byte ptr [esp+8], 1
UPX1:10019B45
                                        10c 10019000
                               inz
UPX1:10019B4B
                               nusha
                                        esi, offset dword 10006000
UPX1:10019B4C
                               mou
UPX1:10019B51
                                        edi, [esi-5000h]
                               lea
UPX1:10019B57
                               push
                                        edi
UPX1:10019B58
                                        short loc_10019B6A
                               imp
UPX1:10019B58
UPX1:10019B5A
                               align 10h
```
**Figure 4: Initial Disassembly with IDA**

IDA recognizes UPX and some other packers out of the box, but most of the packers are harder to identify. The next example shows a part of the code segment of the sasser worm after the initial IDA disassembly:

```
.text:00401000 _text
                                                     segment para public 'CODE' use32
.text:00401000
                                                     assume cs: text
                                                     org 401000h
.text:00401000
.text:00401000
                                                     assume es:nothing, ss:nothing, ds:_text, fs:nothing, gs:nothing
                                                    dssume es:nothing, ss:nothing, us:_text, rs:nothing, gs:no<br>dd 6F4000A1h, 0C0690040h, 30043FDh, 9EC30500h, 0B4A30027h<br>dd 0E8C1000Fh, 7FFF2510h, 0C3050000h, 424448Bh, 81C311B0h
.text:00401000
.text:00401000
.text:00401000
                                                    dd 1902CECh, 0F8D5810h, 68501700h, 0FF050901h, 8550F015h
                                                    dd 9A8C48116h, 8B55C315h, 5756EC82h, 8C38875FFh, 88512814h<br>dd 89C8BE8Fh, 5885845h, 38A5855h, 8FC6B7875h, 8B8C91785h<br>dd 7D812688h, 85C88382h, 8F88578FFh, 9D8F8D285h, 8F8F8F685h<br>dd 8382816Ah, 75587FF9h, 7519C28Ch, 7517C841h,
.text: 00401000
true12001001.text:00401000
                                                                                                                                                                Ľ.
.text:00401000
.text:00401000
                                                    dd 20050427h, 118E207Ch, 810881C0h, 771A8FFh, 0F631074h<br>dd 8F0AA3A9h, 27500FEh, 5E5FC032h, 0E38CB45Dh, 53CB00ACh
.text:00401000
.text:00401000
                                                    dd 85808893h, 68883888h, 5888F-38h, 8E8189CB1h, 4275C885h<br>dd 10F315BCh, 0F88BC024h, 3BF633h, 8B2D74FEh, 30390C47h<br>dd 8B267401h, 30FF0604h, 0A01C1963h, 58E853D8h, 5403807h<br>dd 7559C084h, 831EC015h, 3C8304C6h, 0DC670658h, 8B0
.text: 88481888
true12001001.text:00401000
                                                                                                                                                                I
.text:00401000
                                                    dd 0DB85085Dh, 53030174h, 0F86805EBh, 0FA296769h, 9C501863h<br>dd 0DB85085Dh, 53030174h, 0F86805EBh, 0FA296769h, 9C501863h
. text: 00401000.text:00401000
                                                     dd 834B0212h, 0C7660CC4h, 20EC0h, 3D9BBD68h, 36510816h
.text:00401000
                                                  Figure 5: Sasser Disassembly
```
IDA couldn't disassemble this part of the code segment during the initial analysis and has marked it as data, which is a reliable sign for an EXE packer or encryptor.

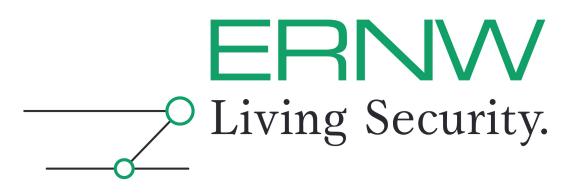

#### **4.4 Defeat code obfuscation**

To go on with the reversing task the code obfuscation must be defeated, that means the malware must be unpacked or decrypted. As long as UPX is used this is quite easy, because you can use UPX for unpacking too:

*hal9000:conficker mthumann\$ upx -d conficker.dll -o conficker-unpacked.dll Ultimate Packer for eXecutables Copyright (C) 1996 - 2008 UPX 3.03 Markus Oberhumer, Laszlo Molnar & John Reiser Apr 27th 2008*

 *File size Ratio Format Name -------------------- ------ ----------- ----------- 169591 <- 162423 95.77% win32/pe conficker-unpacked.dll*

*Unpacked 1 file.*

But life isn't always that easy and unpacking the malware is one of the greater challenges when reversing malware. Very often the malware must be run within a debugger to let it unpack or decrypt itself and then take a memory dump of the program. OllyDBG is a good debugger for doing that and the memory dump can be done with the plugin OllyDump. Of course the malware should only be run in your prepared sandbox.

Looking at the conficker disassembly after unpacking reveals that the code is still obfuscated. We can spot a lot of offsets for function calls in the data segment

```
.data:10006284 off 10006284
                                   dd offset unk 10016878 : DATA XREF: sub 1000204A+1A01Tr
.data:10006288 off 10006288
                                   dd offset sub 1000429C
                                                             : DATA XREF: sub 100027E5-166CTr
.data:1000628C off 1000628C
                                   dd offset sub 10001A83
                                                             ; DATA XREF: sub 10002DCD-903Tr
                                                             ; DATA XREF: sub_100034BE+ATr
.data:10006290 off_10006290
                                   dd@ffset sub_10001608
.data:10006294 off_10006294<br>.data:10006298 off 10006298
                                   dd offset sub_1000417F<br>dd offset sub_100044F4
                                                               DATA XREF: sub_10002FA6+1BTr
                                                             : DATA XREF: sub 10002032-2A4Tr
                             Figure 6: Offsets for Functions
```
and also bytes that look like encrypted data at the first glance:

.data:100063B0 75 0B BB 13 97 19 A9 37 BD B2 82 44 CO BE 02 82 **UB>BB1©7½ªBRA%BB** .data:100063C0 C8 26 2F 70 F0 75 33 49 CF 69 EC F1 80 6B 23 AD È&/pðu3IÏiìñ∎k#-.data:100063N0 64 69 15 77 CD 27 B1 E9 FD 75 3E B9 21 61 AD 01 di∎wÍ'±éýu>'!a-∎ aGhLÔh∙éó∎FÝ%∎Ã! .data:100063E9 61 47 68 4C D4 68 B7 E9 F3 0A 46 DD 25 08 C3 21 **Figure 7: Encrypted data?**

We can identify typical functions like VirtualAlloc and VirtualProtect that are used to write decrypted code directly to the memory and then call it:

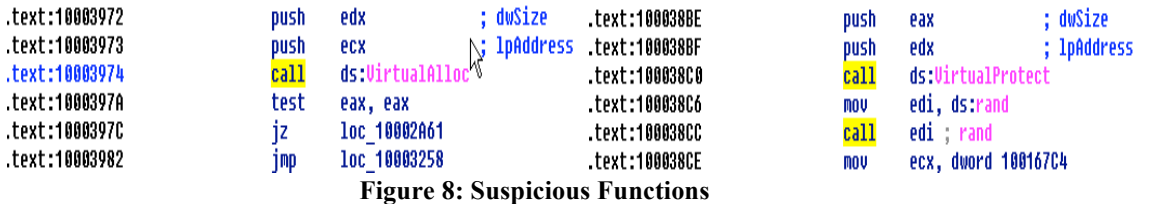

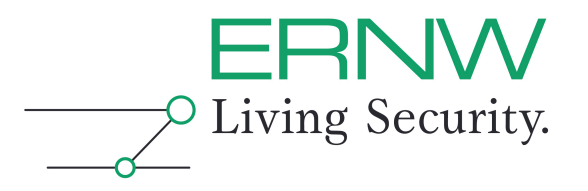

So it looks like we still have some work to do to deobfuscate the code. Because doing that with a static approach, just looking at the assembler code, will take too much time, we start OllyDBG, load the binary and set breakpoints at the VirtualAlloc and VirtualProtect function calls. When the breakpoints are reached we can find the deobfuscated code in the allocated memory region. For getting a proper disassembly we have to rebuild the PE header and the import table for the code and then we are ready to start the analysis.

A very detailed walkthrough of the conficker unpacking steps can be found at http://earlmarcus.blogspot.com/2009/01/unpacking-confickerdownadup.html.

#### **4.5 Detect anti-reversing tricks**

The creators of malware are aware of the methodologies used for unpacking their malware and are protecting it with anti-reversing tricks to make the analysis process much harder. Often used tricks are:

- □ Detecting Debuggers using the Windows API call *IsDebuggerPresent*
- $\Box$  Detecting Virtualization e.g. looking for specific hardware or registry keys
- $\Box$  Detecting Instrumentation e.g. with FindWindow("FilemonClass", NULL)
- □ Dynamically Computed Target Addresses are used to ensure that the execution flow can only be followed at runtime
- □ Targeted Attacks against the Analysis Tools e.g. vulnerabilities in IDA and OllyDBG

And there are more tricks and also variants of the mentioned ones. Here is code snippet of conficker checking for the presence of a debugger using an internal Windows API call (which by the ways is also a sign for the usage of advanced code obfuscation techniques):

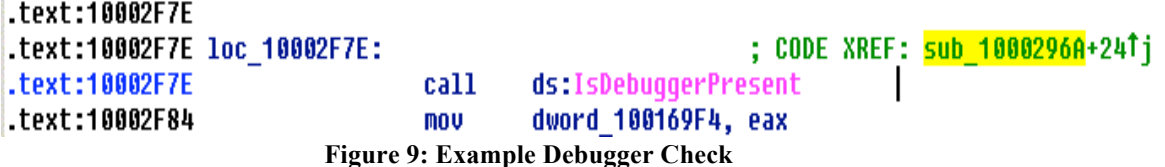

These anti-reversing tricks can be detected by examining the disassembly for suspicious API calls and observing the runtime behavior of the malware in the debugger e.g. malware crashes when a debugger is attached.

#### **4.6 Defeat anti-reversing tricks**

Defeating these anti-reversing tricks is the hardest challenge when analyzing malware manually, especially when more of these tricks are combined. Nevertheless there are some approaches to get a reliable result, because finally the malware has to be executed and must be stored in memory in an executable form which means in readable machine code. These approaches require to run the malware and to prevent a malware outbreak, this has to be done in a controlled environment, and so for reversing malware an individual sandbox system is a must.

Very often this is done using OllyDBG. OllyDBG has a plugin interface, so it can be extended with useful plugins for hiding the debugger and defeat debugger detection tricks. When working with OllyDBG we mainly use Phant0m for that purpose, it is quite well maintained and new functionality is added frequently. Here's an actual screenshot which techniques are supported by phant0m at the time of writing:

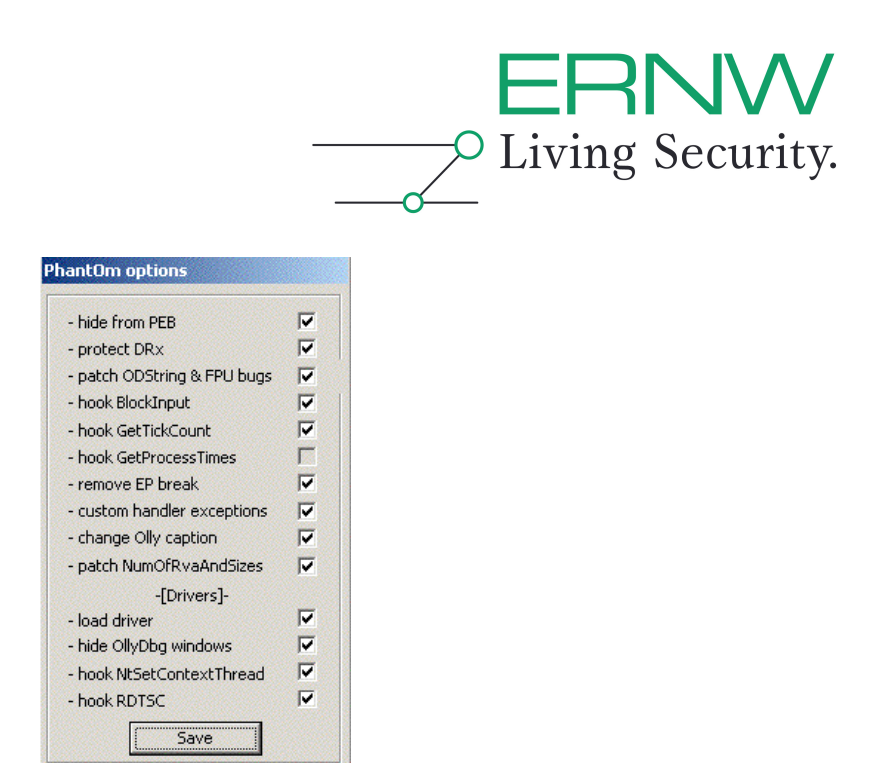

**Figure 10: Phant0m Anti-Anti-Debugging**

Defeating anti-vm tricks is much harder because many techniques are used to detect a virtualized environment. Hiding your virtual machine contains approaches like

- Don't install VM Tools
- □ Change the MAC Address of your NIC
- $\Box$  Usage of virtualization software that isn't very common
- $\Box$  Binary patch the malware to NOP the vm detection routines

After managing to defeat all these nasty anti-reversing tricks you are ready to dump the binary from memory to disk.

#### **4.7 Analyze what the malware is doing**

After acquirering your deobfuscated disassembly the reverse engineering process can be started. Typically malware contains two parts of functionality:

- $\Box$  Infection and spreading
- Damage

Both of them are under the scope of the reverse engineer, because in a business context you want to protect you infrastructure from getting infected and you want to figure out what kind of damage is done to the systems.

First we will have an exemplary look at the infection and spreading part. Obviously conficker loops to a pool of IP addresses:

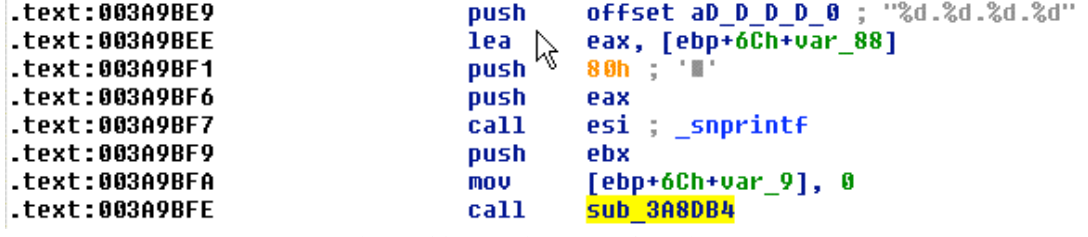

**Figure 11: Passing IP to function**

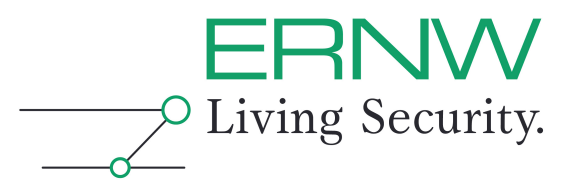

It constructs a connection string to the remote IPC\$ share of the IP address

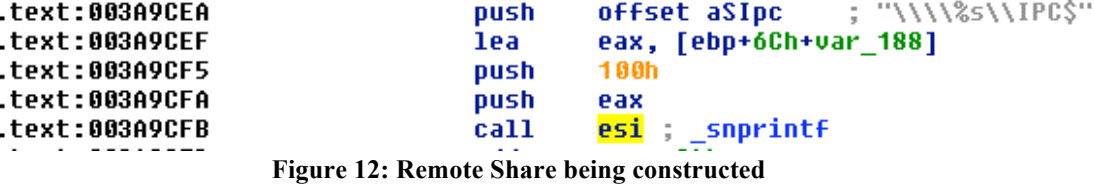

and tries to get the remote OS version:

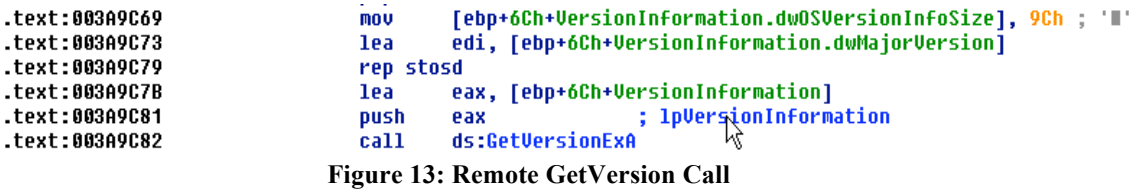

If the remote system is vulnerable to the MS08-067 Vulnerability, conficker exploits it automatically and infects the system. This is just a small snapshot of the infection part of conficker, let's move on to the damage part.

After deleting a service, a new one is created and started to ensure that the malware will survive a reboot of the infected system:

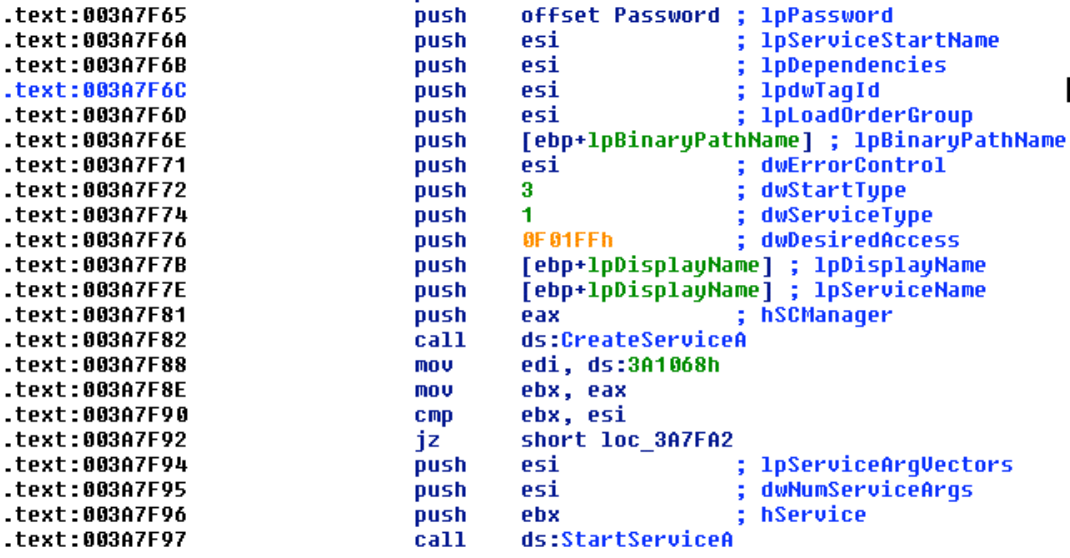

#### **Figure 14: Installing Backdoor**

Of course conficker also creates a registry key in one of the autostart sections:

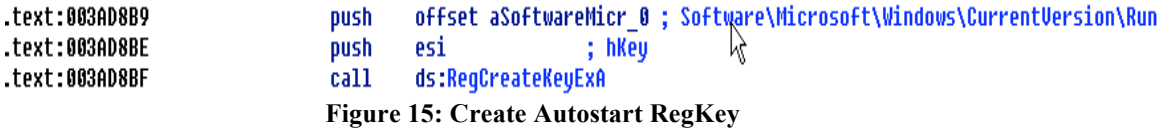

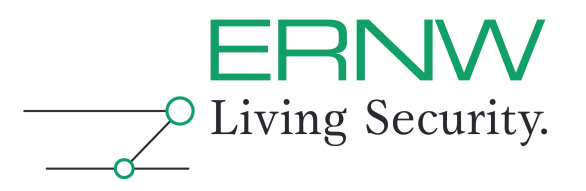

In the next step subkeys are generated that contain all required information to start parts of the malware each time when Windows starts.

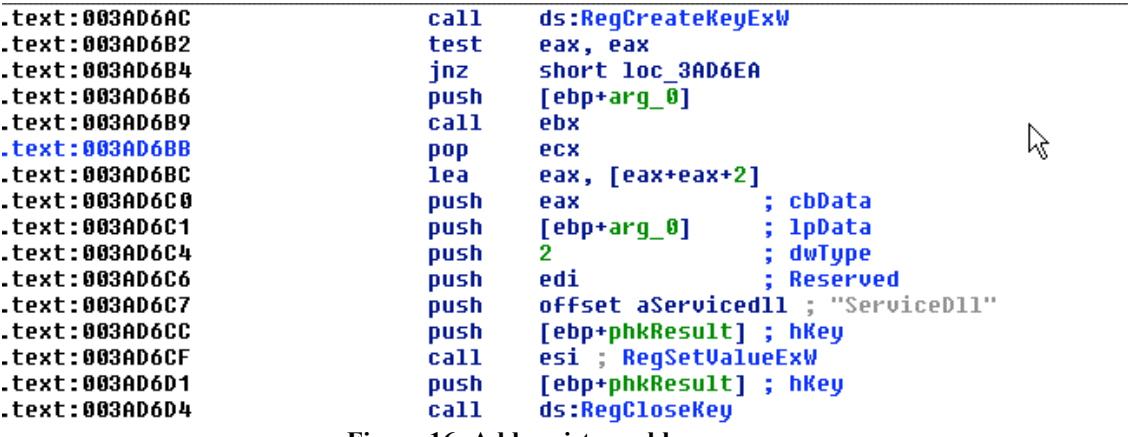

**Figure 16: Add registry subkeys**

Conficker also compromises installed antivirus programs and the firewall settings to keep the malware stealthy. Here's a code snippet disabling important security services:

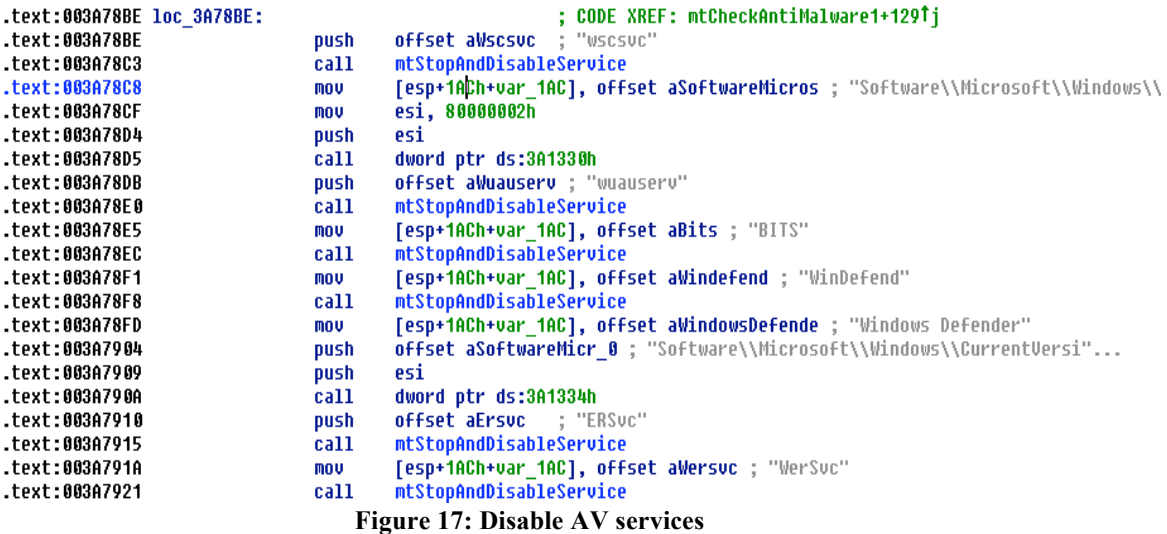

While analyzing the malware we also stumbled about an exploitable buffer overflow when conficker is requesting the external IP address of the infected system from an online service, so it looks like even malware isn't developed in a secure manner:

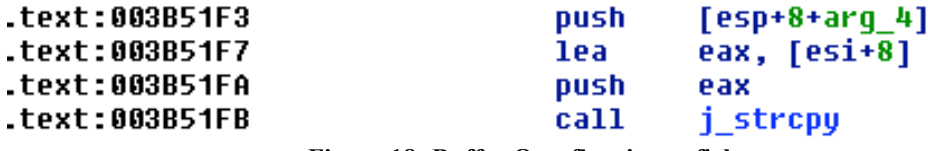

**Figure 18: Buffer Overflow in conficker**

This was just a short journey into the analyzing part of the reverse engineering approach. If you're interested in more details about conficker, you can find a very good analysis at http://mtc.sri.com/Conficker/.

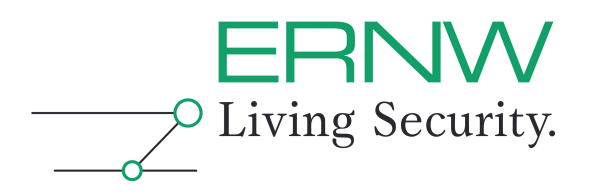

#### **4.8 Conclusion**

While reversing your malware sample gives you the most detailed information, it also requires the most amount of time for analysis and very skilled people to do this job. So in a business context the approach isn't used too often, mainly just for targeted attacks against VIPs in the organization and accomplished by external partners that offer this kind of service.

#### **5 RECOMMENDATION**

Doing malware analysis especially in a business context is getting more and more common, but it must be accomplished in a reasonable amount of time to minimize the impact of a malware outbreak and to take care of economic requirements. All of the mentioned methods have their pros and cons, some of them are easy to use and others require an in-depth knowledge of reverse engineering. So, which is the right one to choose? A good solution would be to implement the malware analysis in your incident response process and define different actions for the different types of malware. Of course different types must be put into categories, e.g.

- 1. Known malware (detected by antivirus solutions), targeting all computer users
- 2. Unknown malware (not yet detected by antivirus solutions), targeting all computer users
- 3. Known (already analyzed) targeted malware, targeting your organization
- 4. Unknown (not yet analyzed) targeted malware, targeting your organization
- 5. Known (already analyzed) targeted malware, targeting VIPs in your organization
- 6. Unknown (not yet analyzed) targeted malware, targeting VIPs in your organization

The next step is to define a malware analysis action plan for these categories:

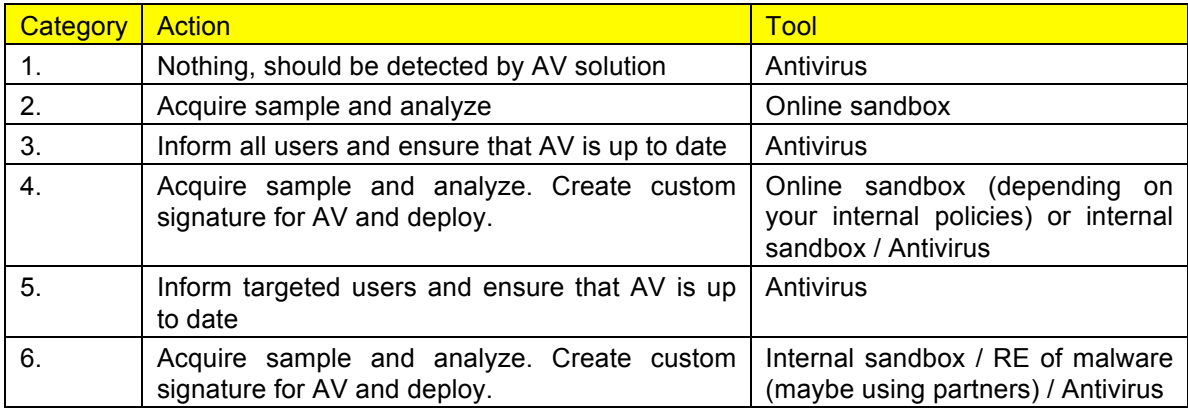

This is just a generic example, how all this stuff can be implemented as business process and how to define mandatory steps. There might be additional requirements depending on the main purpose of your organization and the processed data.

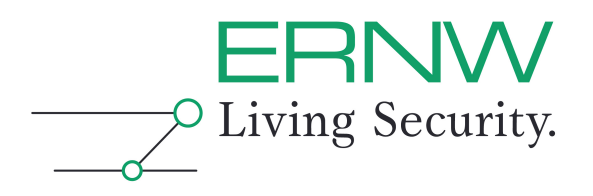

#### **6 SUMMARY**

Malware analysis isn't a typical field of antivirus companies anymore. Targeted attacks against organizations require them to deal with this threat and implement corresponding procedures, a usable tool set reflecting the individual knowledge and user awareness. Organizations should be prepared before the first major impact and address this topic in their IT-Security policies and procedures.

Kind regards, [Michael Thumann].

ERNW GmbH Michael Thumann Senior Security Consultant

ERNW Enno Rey Netzwerke GmbH Breslauer Str. 28 69124 Heidelberg Tel. +49 6221 480390 Fax +49 6221 419008 www.ernw.de